# Data Connections

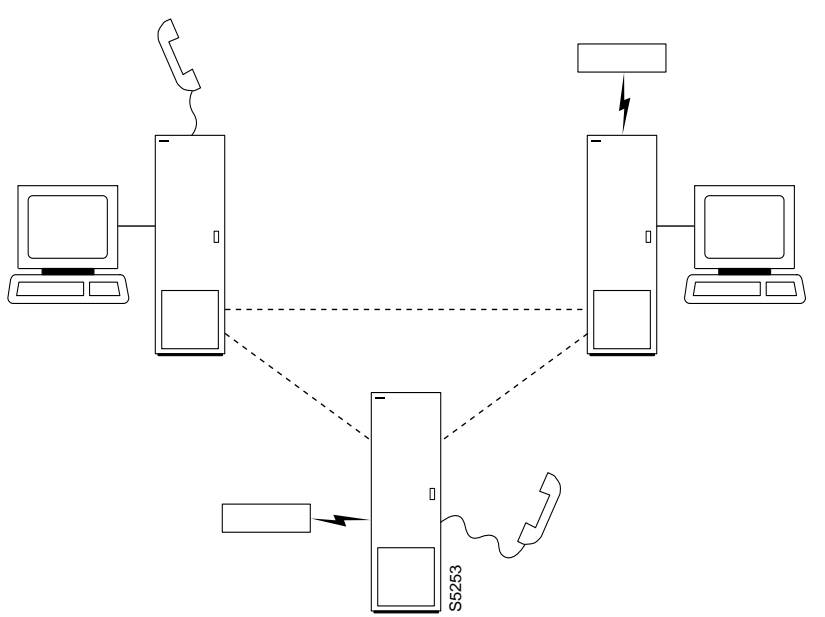

Data commands apply to the setting up, configuring, and statistical reporting on data connections. For descriptions of the data commands on a FastPAD, refer to the *FastPAD User's Guide*. Examples of the tasks described in the chapter are:

- Setting up a circuit line and a data connection
- Configuring data channel redundancy
- Using interface control templates
- Enabling DFM and data channel utilization
- Enabling Embedded EIA operation
- Setting up DDS trunks

The nodes and card sets to which the commands in this chapter apply are:

- On an IPX, the card sets are the:
	- **—** SDP/SDI
	- **—** LDP/LDI
	- **—** CDP/BC-T1, BC-E1, or BC-J1
- On an IGX, the card sets are the
- **—** HDM/SDI,
- **—** LDM/LDI
- **—** CVM/BC-T1, BC-E1, or BC-J1

## **Setting Up a Data Connection**

To set up a data connection:

- **Step 1** If necessary, configure the data channel at each end of the connection. Default configuration parameters exist, so using the following commands are optional. The designation of a data channel has the format *slot.port*. For example, 6.3 is port 3 on the card in slot 6. The items that need configuring depend on the type of data connection. The configuration commands and their associated parameters are as follows.
	- cnfdclk Specifies the clocking for the data channel
	- cnfcldir Sets the control leads for bidirectional pins 11 and 23 on an RS-232 data channel. The default is *input*
	- tstport Use sixth lead feature to provide test port loopback
	- addyred Enables optional card redundancy. This step requires extra hardware.
	- cnfict Configures an interface control template that determines output lead behavior for data channels. Output leads can be either configured as steady state (on or off) or programmed to follow an input lead. Five types of templates exist for channels in active, conditioned, looped, near, and far states.
	- cpyict Copies interface control template information from one channel to another. This step is optional.
- **Step 2** Add the connection with the **addcon** command. The above configuration must have been completed at each end before the connection can be added.

## **Configuring Data Channel Redundancy**

You can configure redundant data channels by installing two identical card sets in adjacent slots and connecting the cards to the customer's line through a Y-cable. Applicable commands are"

- Use the **addyred** command to establish the redundant connection between the two card sets.
- Use the **delyred** command to remove redundancy from a redundant pair.
- Use the **dspyred** command to display Y-cable configurations.
- Use the **prtyred** command to print Y-cable configurations.

## **Using an Interface Control Template**

Data channels have an associated default interface control template for each of the active (normal), conditioned, looped, near and far states. The templates define how the control leads at the data interface are to be configured (asserted, inhibited, follow a local source or follow a remote source). You can change an interface control template by using the **cnfict** command. If you use **cnfict**, you must individually configure each template and each control lead. You can use **cpyict** to apply (copy) the settings of a template for one data channel to the template for another data channel.

## **Enabling DFM and Data Channel Utilization**

DFM (Data Frame Multiplexing) is a feature on the IPX and IGX. With DFM enabled, repetitive data patterns (such as idle codes) are suppressed at the source and regenerated at the remote node. This feature has the effect of approximately doubling the bandwidth of the data channel. DFM is also known as Repetitive Pattern Suppression (RPS).

**Note** DFM operates on connections with maximum rate of 128 Kbps.

The command for changing the DFM enable-status for individual data channels is **cnfchdfm**. Before you execute this command, make sure the DFM feature has been activated on each applicable node by the WANSwitching Technical Response Team (TRT). You can check the DFM configuration for a channel by using the **dspchcnf** command. When the DFM feature is first activated at a node, it has the following default values:

- Percent of channel utilization is 100%
- Pattern length is 8 bits
- DFM status is enabled.

## **Enabling Embedded EIA Operation on the LDP or LDM**

The EIA feature encodes the status of the CTS or RTS lead as the eighth bit in each data byte. The byte subsequently is processed in accordance with the DFM algorithm, which remains unchanged.

Any DCE and DTE combination at each end is valid. A typical configuration might have the LDP at one end of a connection as DCE (normal clocking) and an LDM at the other end as DTE (looped clocking). RTS is transmitted in encoded form from the remote end to the local end, and CTS is transmitted in the other direction. Other EIA leads use the non-interleaved format.

The EIA feature is allowed for all legal baud rates 19.2 kbps and below and is activated by typing encoding type 7/8E followed by an \*Z when adding a connection using the **addcon** command*.* Different channels on the same card may be set up with or without the feature, but all ports on the card must be configured at or below 19.2 kbps for EIA to be active. Note that you do not have to enter \*Z after 7/8E on the command line because the system automatically enters it.

## **Setting Up DDS Trunks**

DDS Trunks normally operate at 56 Kbps. The IPX and IGX can provide a direct interface to a DDS line and provide limited distance access to Data Service Units (DSUs) by using the DDS format over private lines. The LDI4/DDS back card and LDP (Model B) or LDM front card support DDS. Each LDI/DDS supports four DDS trunks in DSU or OCU modes.

- Use the **cnfdchtp** command to configure the DDS port. Specify OCU or DSU for the port type.
- Add the connection using the **addcon** command. When prompted for the rate, enter 2.4 Kbps, 4.8 Kbps, 9.6 Kbps, 19.2 Kbps, or 56 Kbps.

## **Summary of Commands**

The following list shows the full command name and starting page of each description:

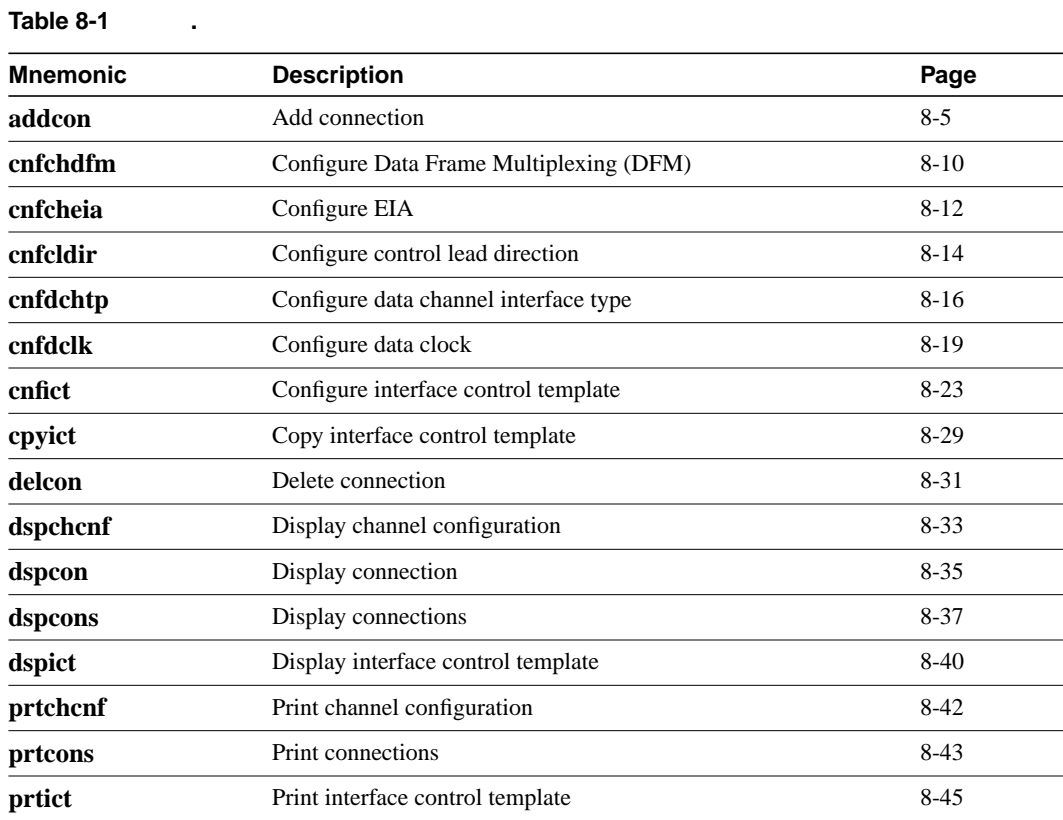

## **addcon**

Establishes data channel connections between nodes in a network. After you add a connection using the **addcon** command, the node automatically routes the connection. The node where you execute **addcon** is the "owner" of the added connections. The concept of ownership is important because you must enter information about automatic rerouting and preferred routing at the node that owns the connection. See the **cnfpref** and **cnfcos** commands for more information on automatic rerouting. Before the node adds the connection, the proposed connection appears on the screen with a prompt for you to confirm the addition.

When applied to data connections, the **addcon** command adds a synchronous data connection to the network. You can add synchronous data connections to any node slot equipped with either an LDP or SDP card in an IPX or an LDM or HDM in an IGX. Before you add a connection, determine the desired data rate. To find the data rates that individual cards support, refer to the card descriptions in the *IGX Reference Manual* or the *IPX Reference Manual*.

When connecting sets of data channels, you do not have to specify the full channel set for the local end of the connection. You have to designate only the first channel in the range. For example, to add connects 27.1-4 at local node alpha to channels 9.1-4 at beta, you can enter "addcon 27.1-4 beta 9.1". If Y-cable redundancy has been specified, you can add data connections at only primary card slots (not at the secondary card slots). See the **addyred** description for more information. Table 8-2 lists the data rates. The following notations appear with some data rates:

- \* Must be used with 8/8 or 8/8I coding.
- /n Specifies a partially filled packet type: the /n allows partial packets to be sent and so avoid the delay incurred by waiting to build a full packet
- f Entered after the data rate, an f specifies "fast EIA" (interleaved EIA) for the connection.
- t Indicates "transparent" (CDP or CVM subrate DS0A): if you include the t-option, the IPX or IGX does not check for supervisory or control information.

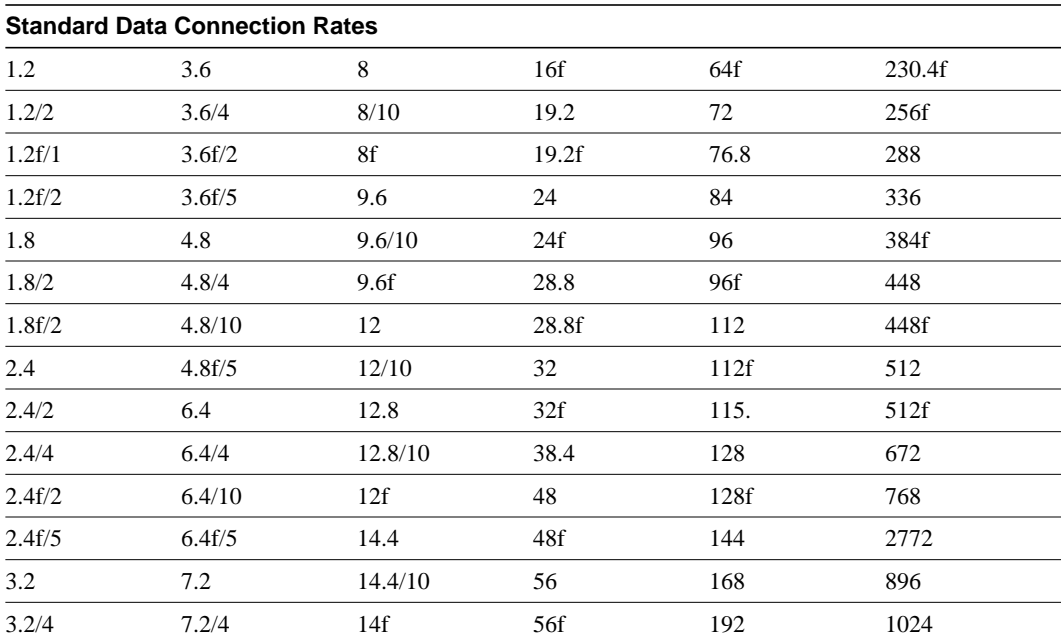

#### **Table 8-2**

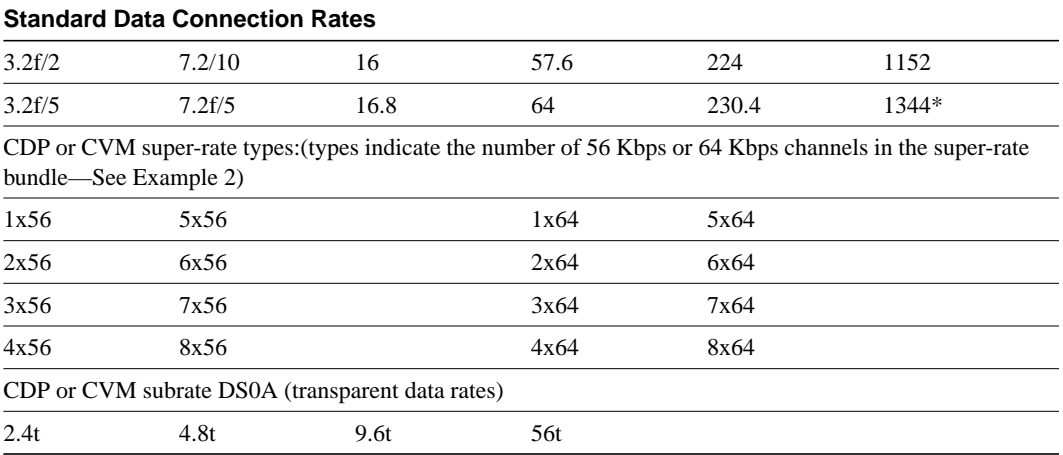

In "fast EIA" signalling mode, an interleaved byte of EIA signalling information is associated with every byte of data in a packet. This format is appropriate for applications where EIA lead transitions must closely synchronize with user data. Fast EIA can apply to data rates up to 512 Kbps.

When user-data arrives with the 7/8 coding format, 7-bit bytes are used to build a packet. The user-data can have any format and can contain any pattern, including all "0"s. The single "1" inserted in the final bit position ensures that no more than seven consecutive "0"s occur in a byte. The 7/8 coding format is the safest mode to use when the data protocol is unknown.

When user-data arrives with the 8/8 coding format, 8-bit bytes are used to build a packet. The 8/8 coding format is more efficient than the 7/8 format, but the end-user equipment is responsible for meeting the T1 requirement of no more that 7 consecutive "0"s in a byte. If this requirement is not met, the IPX or IGX inserts a "1" to invalidate the data. This mode can be used if the data or line protocol avoids long strings of zeros. An example line is a T1 trunk that uses B8ZS encoding.

When the arriving user-data has the 8/8I coding format, all 8 bits are used to form the bytes in a packet. The data is inverted so that 1s are changed to 0s, and 1s are changed to 0s. The end-user equipment must guard against data that contains over 7 consecutive "1"s in a byte, which (when inverted) would violate the T1 transmission requirement. This violation of the T1 transmission requirement would cause the IPX or IGX to insert a "1" to invalidate the data. This format can be used for data protocols in which the idle codes are long strings of 0s, and the data bytes are scrambled.

If the data protocol requires an acknowledgment and is delay-sensitive avoid routing the connection over a satellite line (\*s for avoid). If 8/8 or 8/8I coding is the selected format, Cisco suggests avoiding the use of trunks with zero code suppression (\*z for avoid), because the zero code suppression could corrupt the last bit in the byte.

#### Full Name

Add a connection

#### **Syntax**

addcon <local channel> <remote node> <remote channel> <type> <coding> [avoid]

#### Related Commands

delcon, dncon, dspcon, dspcons, upcon

## **Attributes** 1-2 Yes Yes IPX, IGX Yes Privilege  $1-2$ Jobs Yes Log No Node IPX, IGX Lock Yes

#### Example 1

addcon 6.1 pubsipx2 11.1 56

#### **Description**

Add a low speed data connection of 56 Kbps at 6.1. The connections are highlighted on the screen. A prompt appears asking you to confirm these connections. Respond "y" for yes to add the connection. The connections screen then appears showing that data channel 11.1 on node pubsipx2 is connected to channel 6.1 on node pubsipx1. The "56" under the "type" category indicates that the data rate for the channel is 56 Kbps.

#### System Response

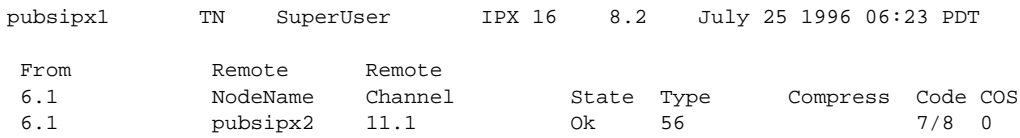

Last Command: addcon 6.1 pubsipx2 11.1 56

Next Command:

Example 2 addcon 5.1 beta 6.1-4 4x64

#### Description (CDP super-rate connection)

Add a 256 Kbps (4x64) connection from an SDP at node alpha to the CDP circuit line at node beta. Data rates are taken from the Standard Data Rate Connections in the preceding pages.

addcon slot.port remote nodename slot.start channel-end channel rate

Example 3

addcon 5.4-7 beta 6.1-4 4x64

#### Description (CDP to CDP or CVm to CVM)

Add a 256 Kbps (4x64) data connection from a CDP (or CVM) at node alpha to the CDP (or CVM) circuit line at node beta. The syntax for this example requires that the start and end channel are entered for both ends of the connection and that the *data rate* is specified to be the same at both ends. The channel *numbers* can be different on each end if they are contiguous.

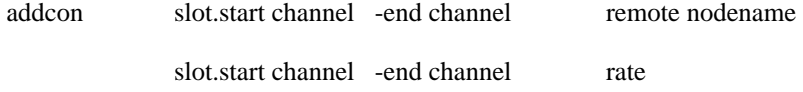

#### **Table 8-3 addcon – Parameters**

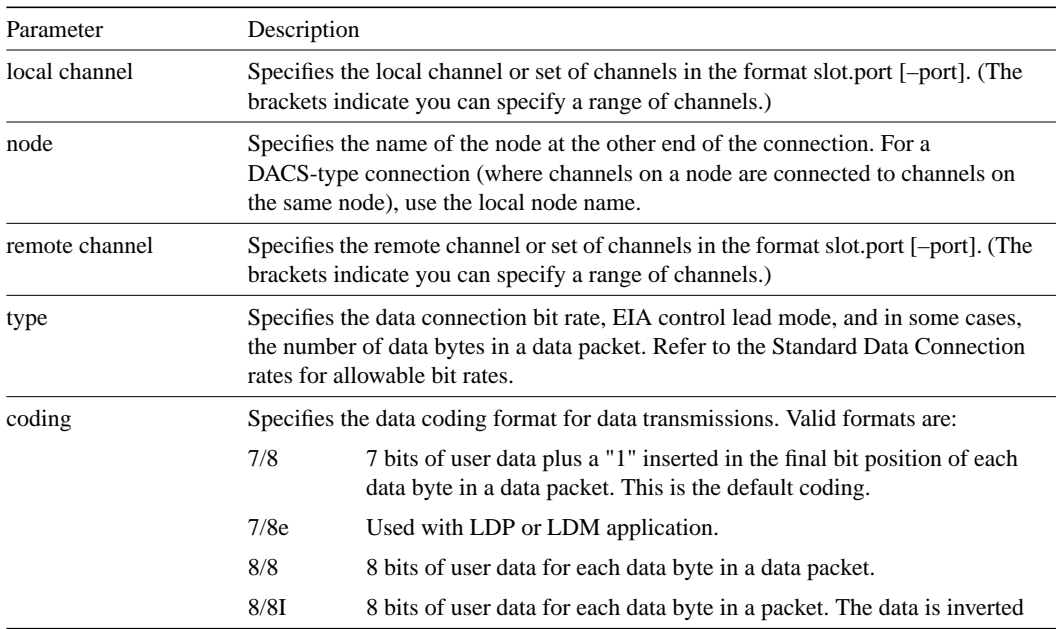

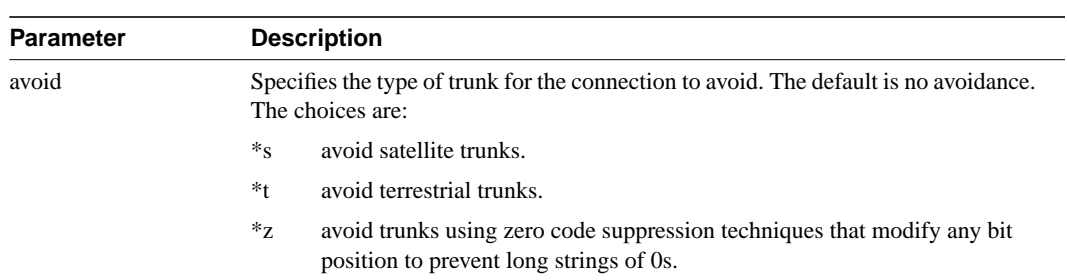

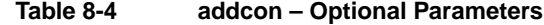

## **cnfchdfm**

Enables or disables DFM for individual channels and sets the DFM parameters for the channels. The default state when the (purchased) DFM feature is activated on a card is enabled. Because DFM is a purchased option, the WANSwitching TRT must activate on the applicable nodes before you use the **cnfchdfm** command. The cards that support the use of **cnfchdfm** are the SDP and LDP on the IPX and the LDM and HDM on the IGX.

The DFM feature must be both *installed* and *enabled*. The DFM feature must be installed through software control at each node terminating the connection. If DFM is not installed for a pertinent node in the network, the **cnfchdfm** command has no effect at that node. Furthermore, you must use **cnfchdfm** at both ends of the connection to enable DFM.

Full Name Configure channel DFM

**Syntax** cnfchdfm <channel(s)> <7 | 8 | 16> [e | d]

### Related Commands

dspchcnf

#### **Attributes**

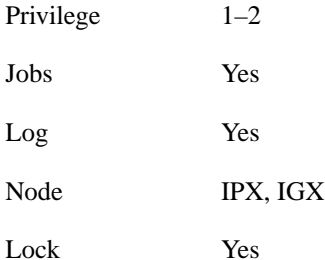

### Example 1

cnfchdfm 5.1 8

#### **Description**

Set the DFM pattern length to 8 bits for data channel 5.1

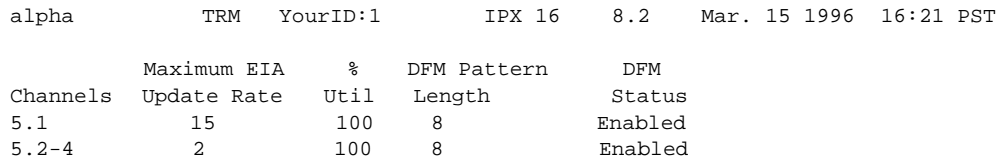

Last Command: cnfchdfm 5.1 8

Next Command:

#### **Table 8-5 cndchdfm – Parameters**

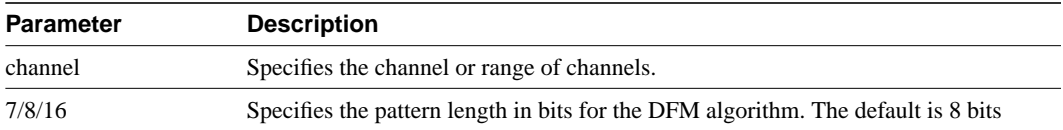

#### **Table 8-6 cndchdfm – Optional Parameters**

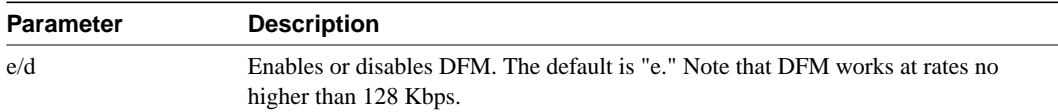

## **cnfcheia**

Sets the sampling rate for the updating EIA control leads. This rate can be set from 0 (no sampling) to 20 updates per second and defaults to 2 seconds. This rate governs the polling interval and packet generation rate for the EIA leads associated with the channel.

At 20 updates/sec, the control leads are polled for changes every 50 msec. Therefore, changes occurring more rapidly than that may not be detected. If there is no change in EIA lead status, no packet is sent. A minimum of one update per second is sent if the maximum update rate chosen is from 1 to 20. If the connection is configured in such a way that an implied isochronous clock is detected, the update rate is always 20/sec in the same direction as that of the clock signal. For 1.544 Mbps data connections, this defaults to 0.

#### Full Name

Configure EIA update rate for channels

**Syntax** cnfcheia <channel(s)> <update\_rate>

#### Related Commands

dspchcnf

#### **Attributes**

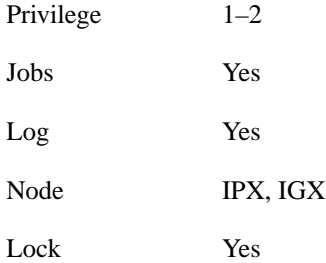

#### Example 1

cnfcheia 5.1 15

#### **Description**

Set the EIA update rate to 15 sec. for data channel 5.1

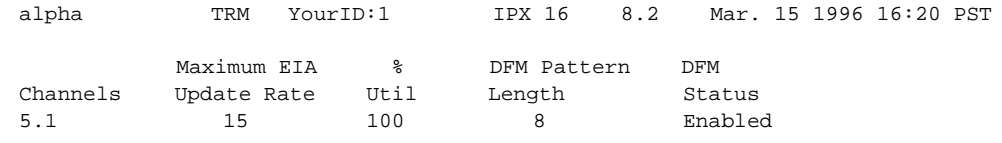

Last Command: cnfcheia 5.1 15

Next Command:

#### **Table 8-7 cnfcheia – Parameters**

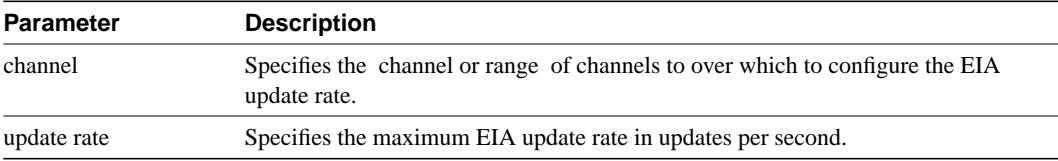

## **cnfcldir**

Sets the control lead direction for pins 11 and 23 on the RS-232 data channels of an SDP or HDM card set. This allows the control leads to carry "backward" channels. Pins 11 and 23 on an RS-232 interface are bi-directional. The signals on these pins can have various names, such as SI, SF, CH, CI, and QM. To display control lead information about pins 11 and 23, use the **dspbob** command. Use the **cnfict** command to configure the behavior of all output leads.

#### Full Name

Configure control lead direction.

#### **Syntax**

cnfcldir <channel> <lead> <direction>

#### Related Commands

cnfict, dspbob, dspict

### **Attributes**

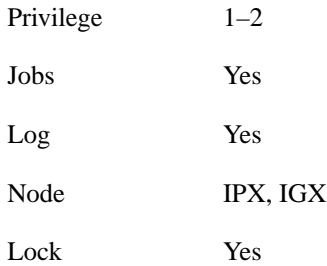

#### Example 1

cnfcldir 3.1 11 input

### **Description**

Configure lead number 11 of channel 3.1 to be an input. The screen example shows the display after the system has accepted the input as valid.

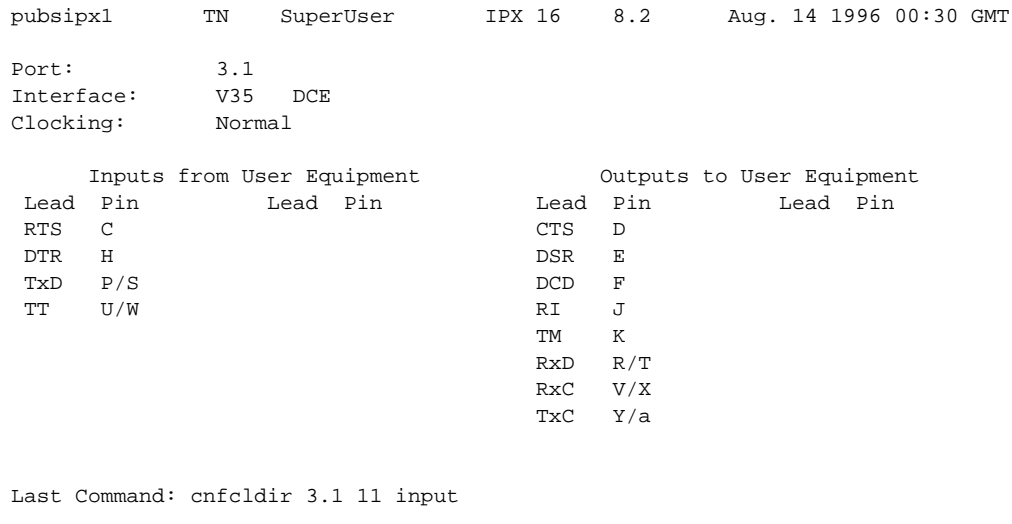

Next Command:

#### **Table 8-8 cnfcldir – Parameters**

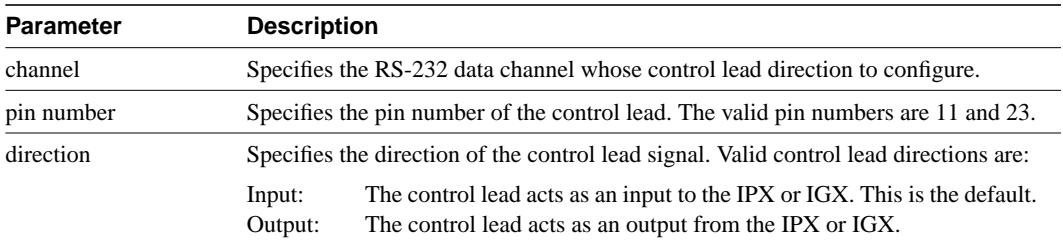

## **cnfdchtp**

Configures a CDP, CVM, or LDP or LDM DDS port interface type to OCU or DSU. When configuring DDS operations, this command returns an error if executed on a slot with an RS-232 back card. It forces a back card slot from RS-232 mode to DDS mode if a back card is not installed and there are no connections. Any Y-cable association is deleted in this case. The clocking tracks the DDS port interface type. OCU type interfaces are configured as "looped", and DSU type interfaces are configured as "normal". The default interface is "DSU".

When configuring CDP or CVM operation, this command configures DCE types as "normal" clocking and DTE types as "looped" clocking. The default type is DCE. For T1 lines, DS0A on T1 unassigned signalling is configurable. When a connection is not present, voice channels are converted to data channels.

#### Full Name

Configure data channel interface type.

#### **Syntax**

cnfdchtp <channel> <interface type> [unassigned signaling]

### Related Commands

none

#### **Attributes**

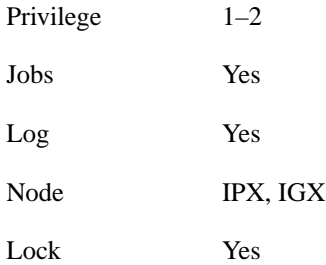

#### Example 1

cnfdchtp 31.1 oc

#### **Description**

Configure DDS channel 31.1 as OCU

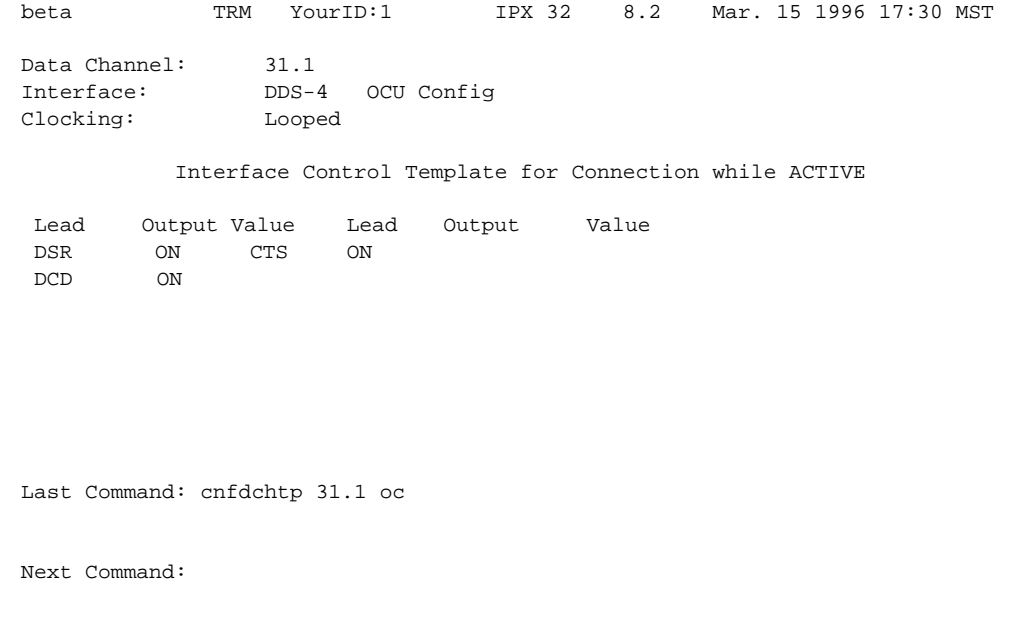

Example 2 cnfdchtp 22.1 dce

### **Description**

Configure channel 22.1 as DCE with T1 unassigned signalling.

### System Response

```
beta TRM YourID:1 IPX 32 8.2 Mar. 15 1996 17:30 MST
Data Channel: 22.1
Interface:MissingDDS0A DCE Configuration
Clocking:Normal
           Interface Control Template for Connection while ACTIVE
```

```
 LeadOutput ValueLeadOutput Value
 DSRONCTSON
 DCDON
```
Last Command: cnfdchtp 22.1 dce t

Next Command:

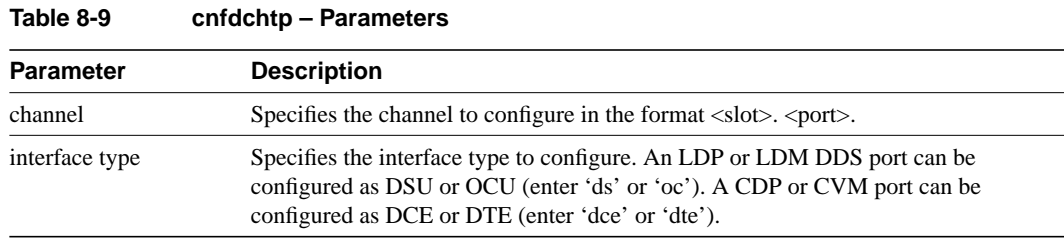

#### **Table 8-10 cnfdchtp – Optional Parameters**

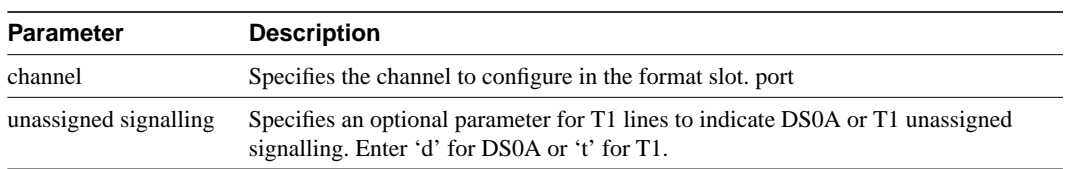

## **cnfdclk**

Configures the clocking for a data channel. In general, the clock configuration may be normal, split, or looped for an SDP or HDM (fewer options for an LDP or LDM). The clock configuration of each channel of a connection determines how the clock will be propagated through the network, and how external equipment should be synchronized.

If clocking is not set correctly, there may be no synchronization, and the connection will operate in a plesiochronous mode. Each data port can be configured independently to act as either DCE or DTE by adjusting the jumper (SDI card) or changing the adapter cable (LDI card) on the data interface card. The effect of the clocking type designated depends on whether each data port is configured as DTE or DCE. The following data clocking configurations are possible with the **cnfdclk** command:

### DCE-Configured IPX/IGX Data Port: Normal Clocking

When the data port is configured as DCE, selecting a clocking type of "n" (for normal) results in clocking as illustrated below. The IPX or IGX, acting as DCE, provides both the transmit and receive data clocks to the user equipment.

#### **Figure 8-1**

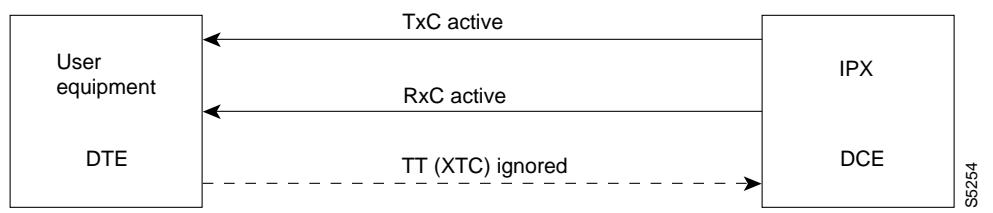

### DCE-Configured IPX/IGX Data Port: Split Clocking

When the data port is configured as DCE, selecting a clocking type of "s" (for split) results in clocking as illustrated below. In "split" clocking, TT may be generated independently of RxC. The maximum data rate for split clocking is 112 kbps.

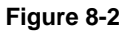

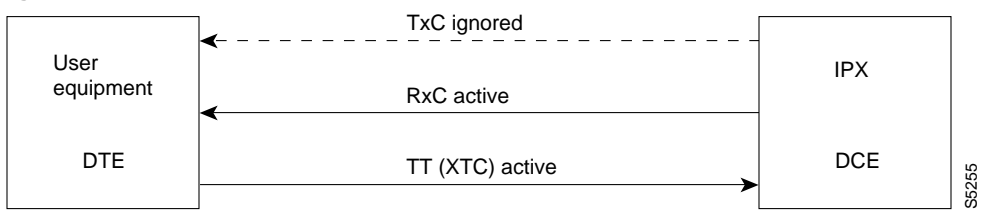

### DCE-Configured IPX/IGX Data Port: Looped Clocking

When the data port is configured as DCE, selecting a clocking type of "l" (for looped) results in clocking as illustrated below. The "Terminal Timing" signal, called TT or XTC, is simply RxC looped back from the user equipment. In this configuration, it is important that the two clocks (RxC and TT) be frequency locked. This clocking configuration is supported for all data rates.

#### **Figure 8-3**

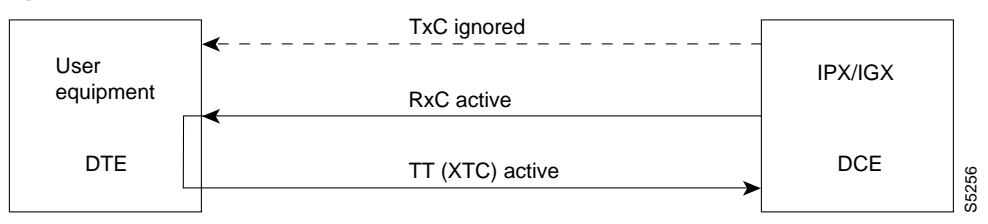

#### DTE-Configured IPX/IGX Data Port: Normal Clocking

When the data port is configured as DTE, selecting a clocking type of "n" (for normal) results in clocking as illustrated below. The IPX, acting as DTE, receives both the transmit and receive data clocks from the user equipment. When the user equipment is not referenced to the network clock, the maximum data rate for this configuration is 112 kbps. The two clocks must be frequency-locked for proper operation.

#### **Figure 8-4**

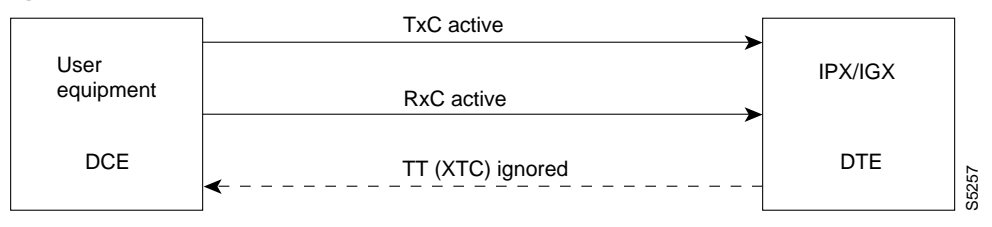

#### DTE-Configured IPX/IGX Data Port: Split Clocking

When the data port is configured as DTE, selecting a clocking type of "s" (for split) results in the clocking as illustrated below. When the user equipment is not referenced to the network clock, the maximum data rate for this configuration is 112 kbps. The two clocks must be frequency-locked for proper operation.

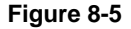

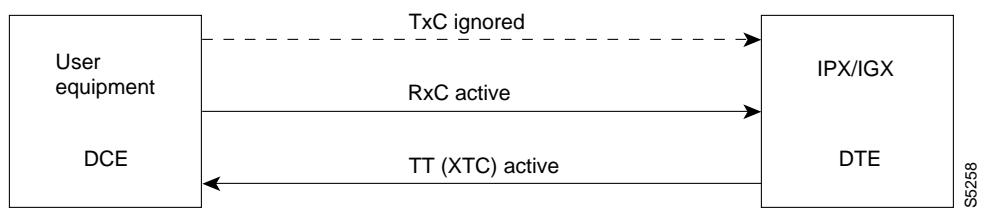

#### DTE Configured IPX Data Port: Looped Clocking

If you specify clocking type of "l" (looped) when the data port is in DTE mode, the result is the clocking arrangement shown in Figure 8-6. The RxC clock signal is the TT(XTC) signal looped back to the IPX or IGX by the user equipment. The network supports this clocking configuration for all data rates. The restrictions to the data clocking schemes are:

Except for special cases, isochronous clocking is limited to data rates of 112 Kbps or less. For higher data rates, all clocks must be frequency-locked to the network.

- For any port there must be only one isochronous clock in a direction. Any situation where user equipment provides two clock signals that are not locked is subject to slippage.
- Slippage may also occur in any situation where there are opposing user clocks for a single direction of data.

#### **Figure 8-6**

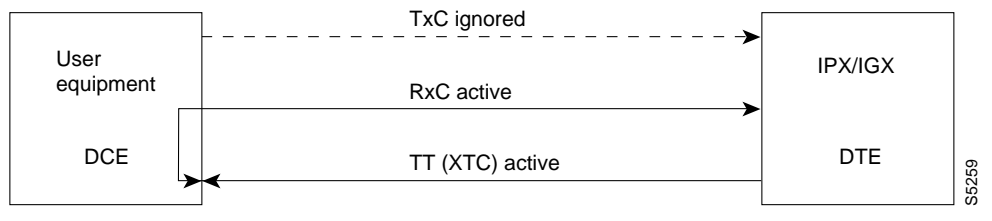

### Full Name

Configure data channel clocking type

#### **Syntax**

cnfdclk <channel> <normal/split/looped>

#### Related Commands

none

#### **Attributes**

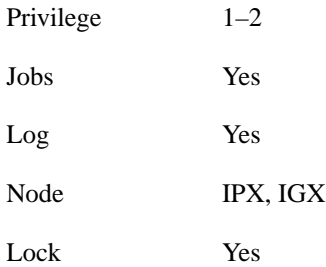

## Example 1

cnfdclk 5.1 n

#### **Description**

Configure the clocking for channel 5.1 to normal

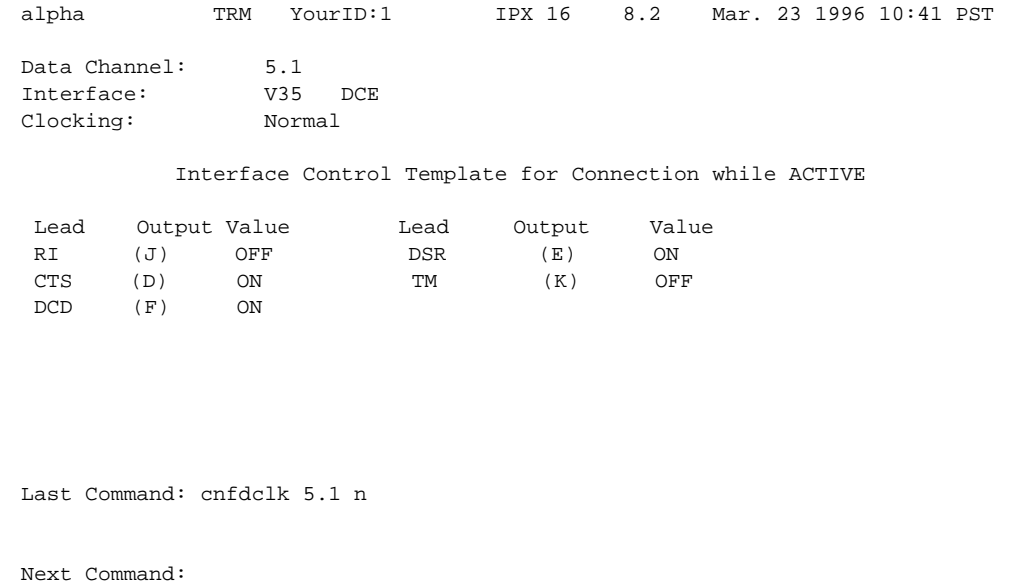

#### **Table 8-11 cnfdclk – Parameters**

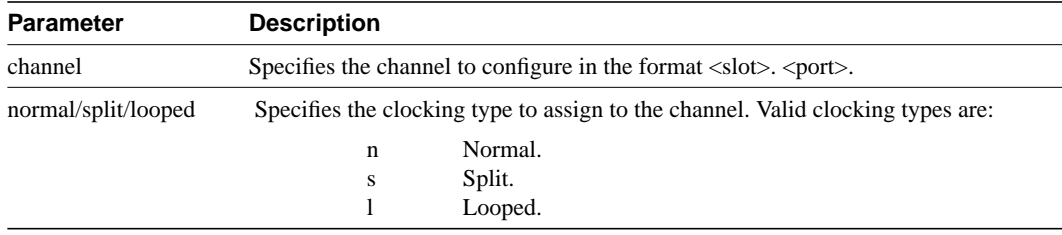

## **cnfict**

Sets the interface control template signals. The signals that can be set using cnfict depend on the type of back card used and whether the hardware is configured for DCE or DTE. On an IPX, the applicable front cards are the SDP, LDP, FRP, CDP (for data), and FTC (for data). On an IGX, the applicable front cards are the LDM, HDM, FRM, CVM (for data), and FTM (for data). Each data channel has a default interface control template for its active, conditioned, and looped near and far states. The cnfict command is used to change a control template. Each interface control lead in each template is individually configured.

When Y-cable redundancy is in effect, the control template configuration for the data channels terminating at the primary slot is also applied to the data channels of the secondary slot. Any configuration information for the secondary slot is ignored. The list below shows the configurable leads. The leads are configurable for each type of data interface supported by the IPX or IGX. The entries under the "IPX/IGX Name" column indicate the abbreviations to use when specifying input or output leads on the command line. The leads listed below show the equivalence between RS-232C, RS-232D, RS-449,V.35, and X.21 interfaces. The IPX treats leads impartially for non-interleaved connections. Any signal received on an EIA pin at one end may be transmitted to any pin at the other end, up to the maximum of 12 EIA leads on any interface type. For interleaved EIA connections, refer to the "Fast EIA" column. The column shows which leads are carried in the interleaved bytes in the data packets. All remaining leads are carried in traditional control lead packets.

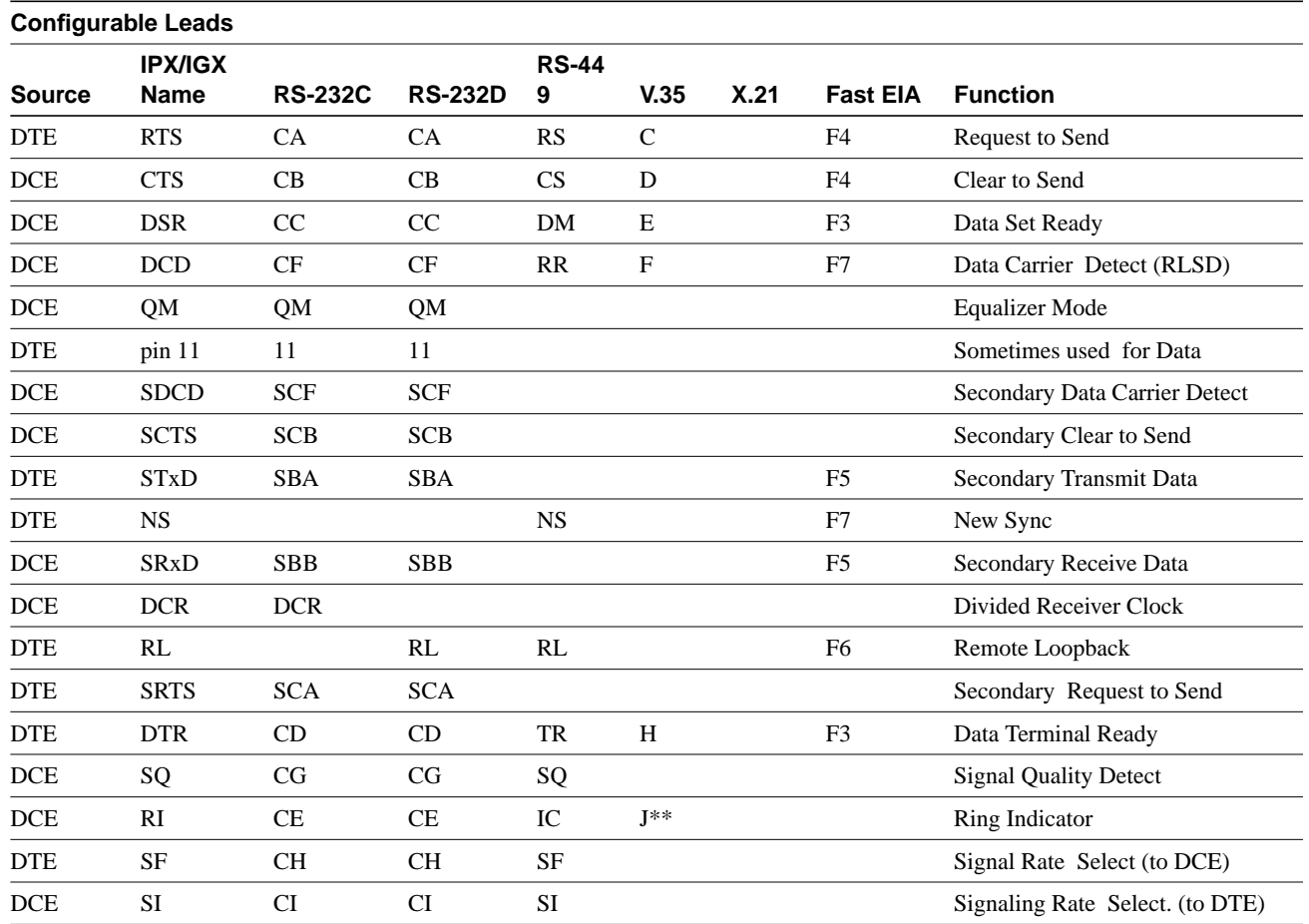

**Table 8-12**

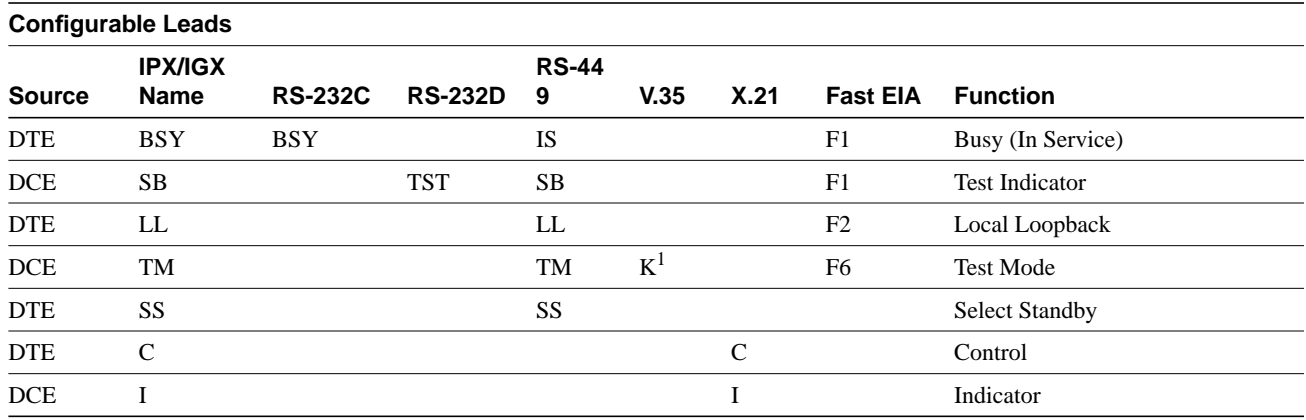

1. Applicable to SDP cards only.

Note that pins 11 and 23 on an RS-232 port are bi-directional, and their default direction is input. See the **cnfcldir** command for information on changing the direction of these pins. The **cpyict** command can be used to copy an interface control template from one data channel to another. It can then be edited using the **cnfict** command. The **dspbob** command displays the state of leads at specified intervals.

#### Full Name

Configure interface control templates

#### Syntax

cnfict <port> <template> <output> <source>

#### Related Commands

addextp, dspict, tstport

#### **Attributes**

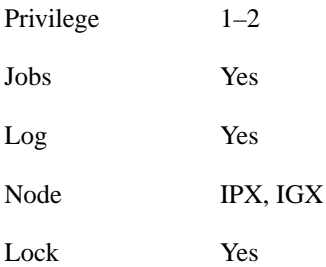

Example 1 cnfict 31.1 c SB on

#### **Description**

Configure the conditioned interface control template for channel 31.1 to SB on (DDS).

#### System Response

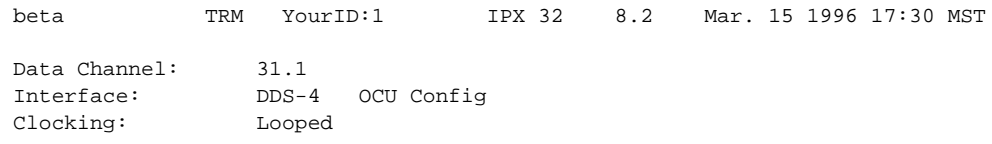

Interface Control Template for Connection while CONDITIONED

LeadOutput ValueLeadOutput Value SBON RIOFF DSROFFCTSON DCDOFF

Last Command: cnfict 31.1 c sb on

Next Command:

Example 2 cnfict 25.1 a CTS on

#### **Description**

Configure the active interface control template for channel 25.1 to CTS on (RS-232).

#### System Response

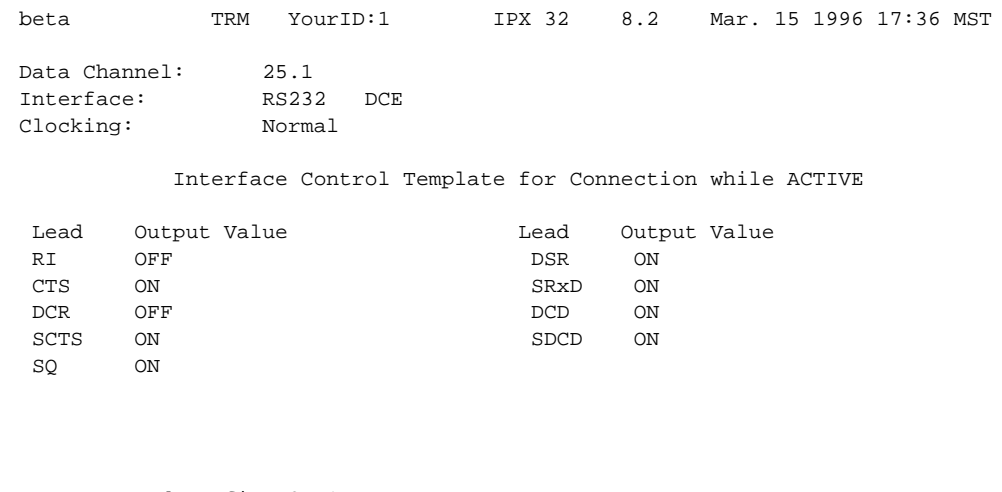

Last Command: cnfict 25.1 a cts on

Next Command:

#### Example 3

cnfict 5.1 active CTS on

#### **Description**

Configure the active interface control template for channel 5.1 to CTS on (V.35).

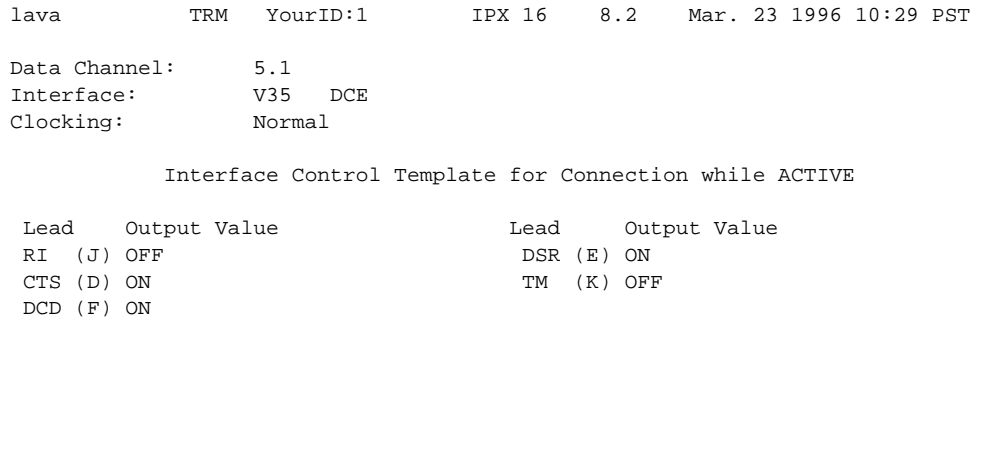

Last Command: cnfict 5.1 a cts on

Next Command:

#### **Table 8-13 cnfict – Parameters**

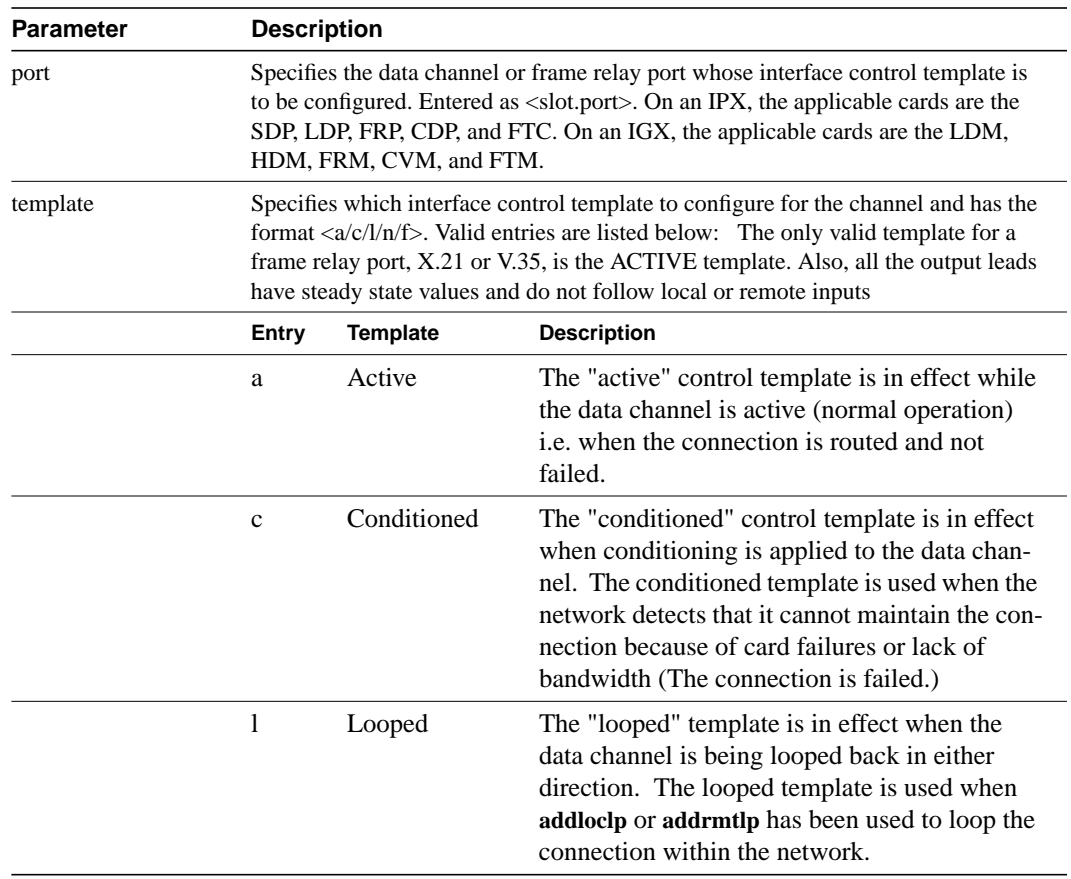

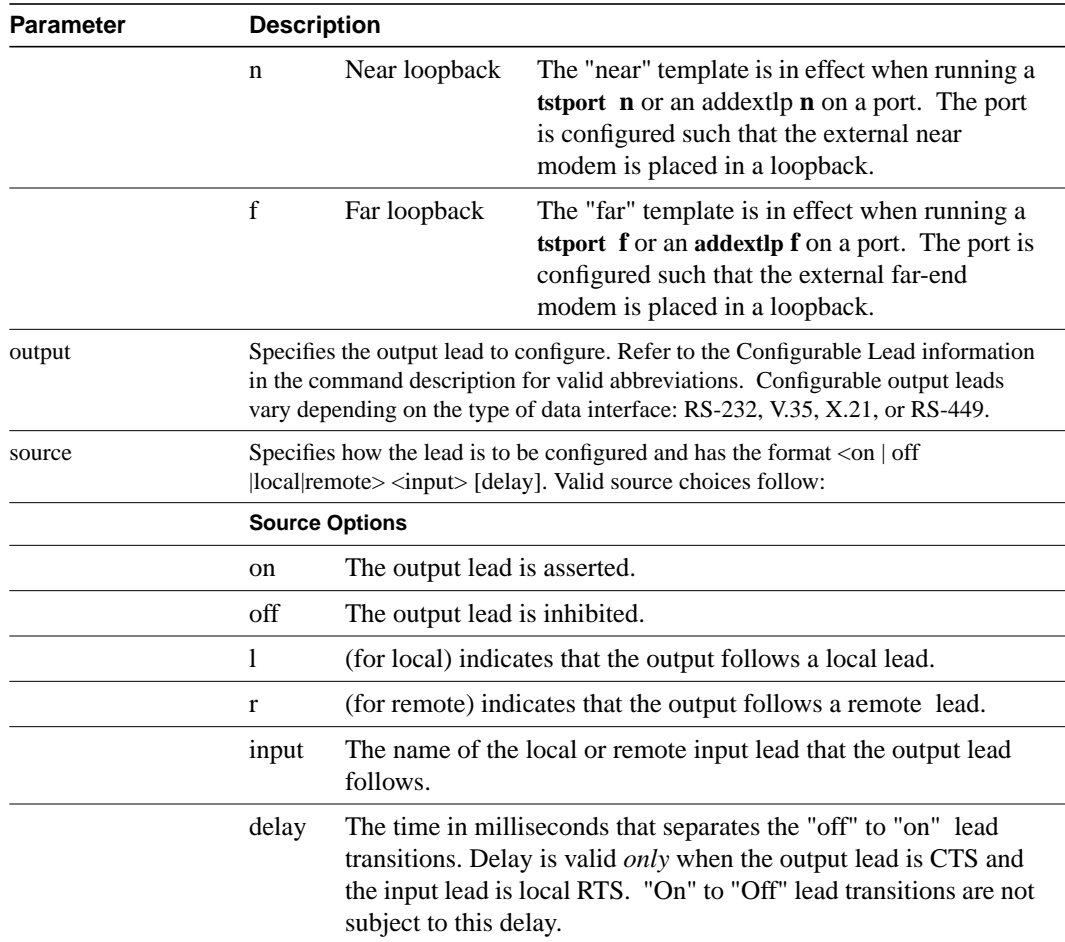

## **cpyict**

Copies all control template information associated with a given channel: the active template information, the conditioned template information, and the looped template information for near and far ends. Once copied, the control template information may be edited with the **cnfict** command. See the **cnfict** command for more information on interface control templates.

 On an IPX, the applicable front cards are the SDP, LDP, FRP, CDP (for data), and FTC (for data). On an IGX, the applicable front cards are the LDM, HDM, FRM, CVM (for data), and FTM (for data).

#### Full Name

Copy interface control templates

#### **Syntax**

cpyict <source\_port> <destination\_port>

### Related Commands

cnfict, dspict

#### **Attributes**

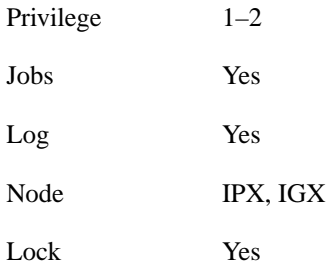

### Example 1

cnfict 25.1 25.2

#### **Description**

Copy the interface control template for data channel 25.1 to channel 25.2

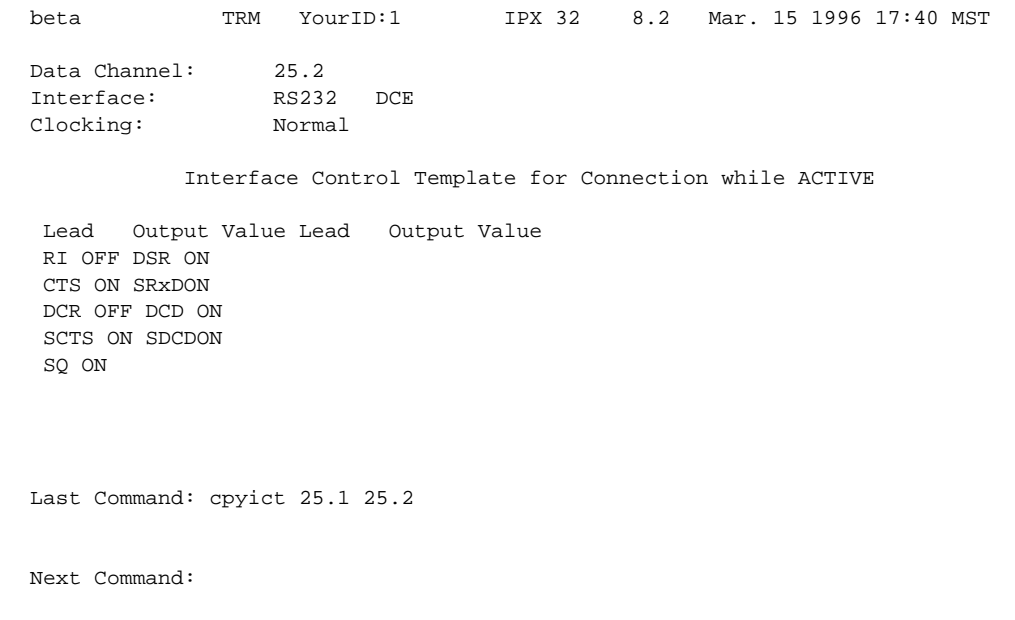

### **Table 8-14 cpyict – Parameters**

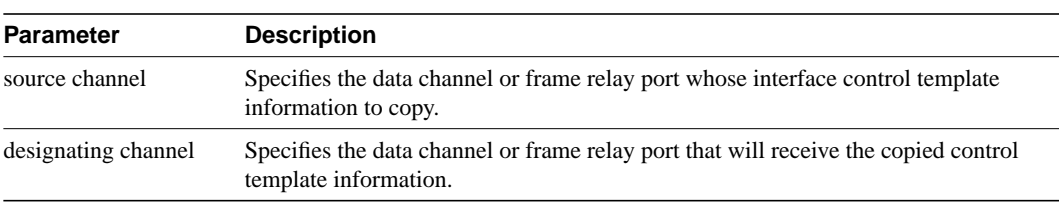

## **delcon**

Removes connections from the network. After entry of the channel or range of channels to delete, a prompt requests confirmation of the selection. Connections can be deleted from the node at either end of the connection. Do not delete a connection when the node at the other end of the connection is unreachable. The unreachable node does not recognize the deletion. It is especially important not to delete a connection to an unreachable node and then connect that channel to another node.

#### Full Name

Delete connections

### **Syntax** delcon <channel(s)>

#### Related Commands

addcon, dspcon, dspcons

#### **Attributes**

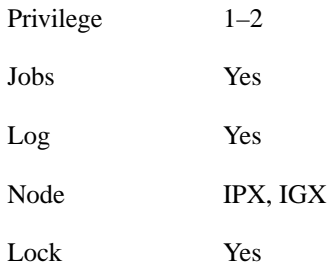

### Example 1

delcon 3.1

#### **Description**

Delete connection 3.1.

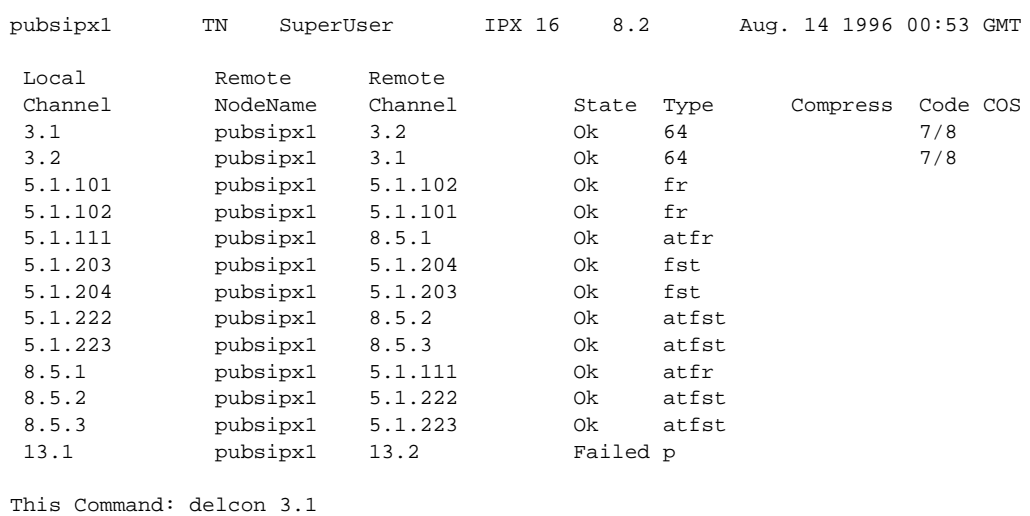

Delete these connections  $(y/n)$ ?

#### **Table 8-15 delcon – Parameters**

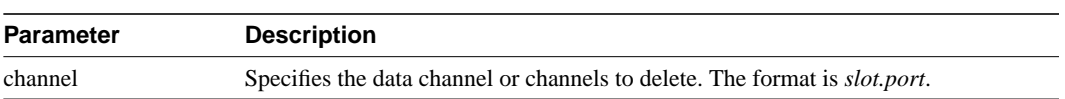

## **dspchcnf**

Displays configuration details for data channels. This command provides information for voice, Frame Relay, ATM, and data channels. For data connections on the specified card and starting with the specified channel, the **dspchcnf** command displays the following information:

- Maximum EIA update rate
- Percentage of channel utilization
- DFM pattern length
- DFM status.(enabled or disabled)

The data cards that support this command are the SDP and LDP on the IPX and the HDM and LDM on the IGX.

## Full Name

Display channel configurations

**Syntax** dspchcnf <start\_channel>

#### Related Commands

cnfchadv, cnfchdfm, cnfchdl, cnfcheia, cnfchgn, cnfchtp, cnfchutl, cnffrcon

#### **Attributes**

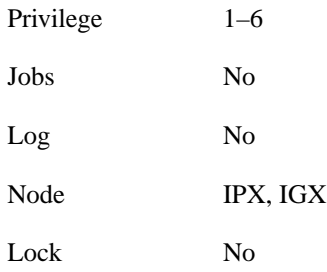

## Example 1

dspchcnf 3.1

#### **Description**

Display the configuration values for data channels starting at 3.1.

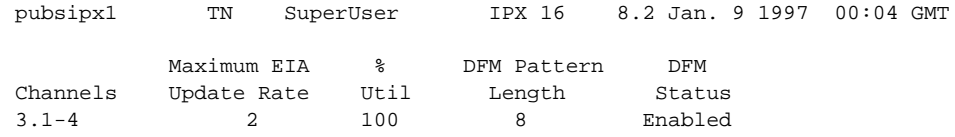

Last Command: dspchcnf 3.1

Next Command:

#### **Table 8-16 dspchcnf – Parameters**

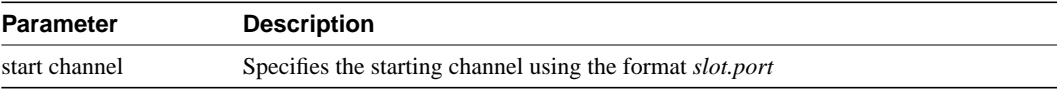

## **dspcon**

Displays connection information for a specified channel. The information displayed includes:

- The channel numbers for both the local and remote ends of the connection.
- The node names at both ends of the connection.
- The routing restriction.
- The class of service (COS) of the connection.
- The connection route. listing the end nodes and any intermediate nodes.
- The preferred route for the connection (if configured).
- The status of the cards associated with the connection.
- Any Y-cable conflicts.
- The compression status (VAD on or off, ADPCM on or off, DFM on or off, frame relay compression on or off).
- The connection descriptor (if configured).

The status that may be displayed includes:

OK Connection OK FAILED Connection failed

Full Name Display connection

#### **Syntax**

dspcon <channel>

Related Commands cnfchec

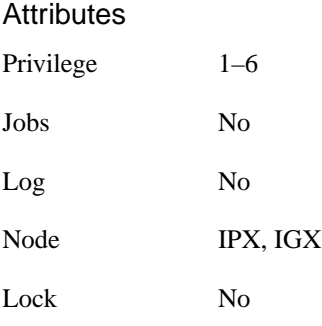

## Example 1

dspcon 13.1

### **Description**

Display information for data channel 13.1. This connection is FAILED and "off hook."

## System Response

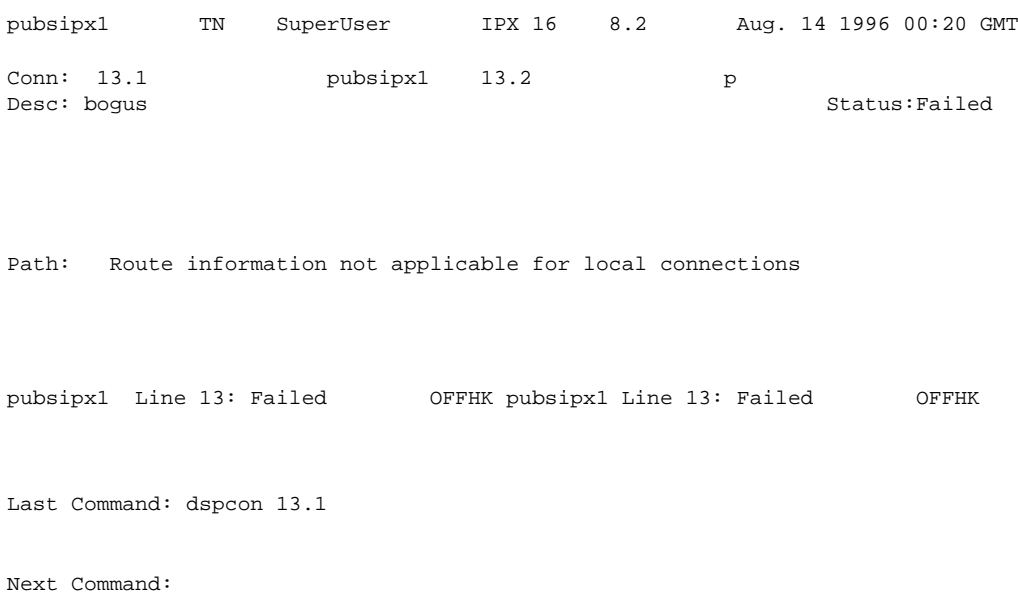

#### **Table 8-17 dspcon – Parameters**

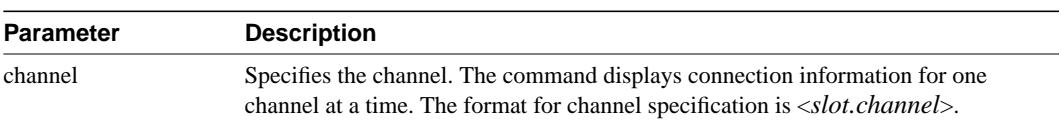

## **dspcons**

Displays a summary of the connections on an IPX or IGX node. Status that may be displayed includes:

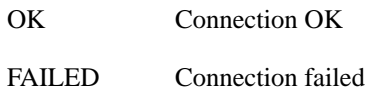

The following fields appear in the **dspcons** screens:

#### **Table 8-18**

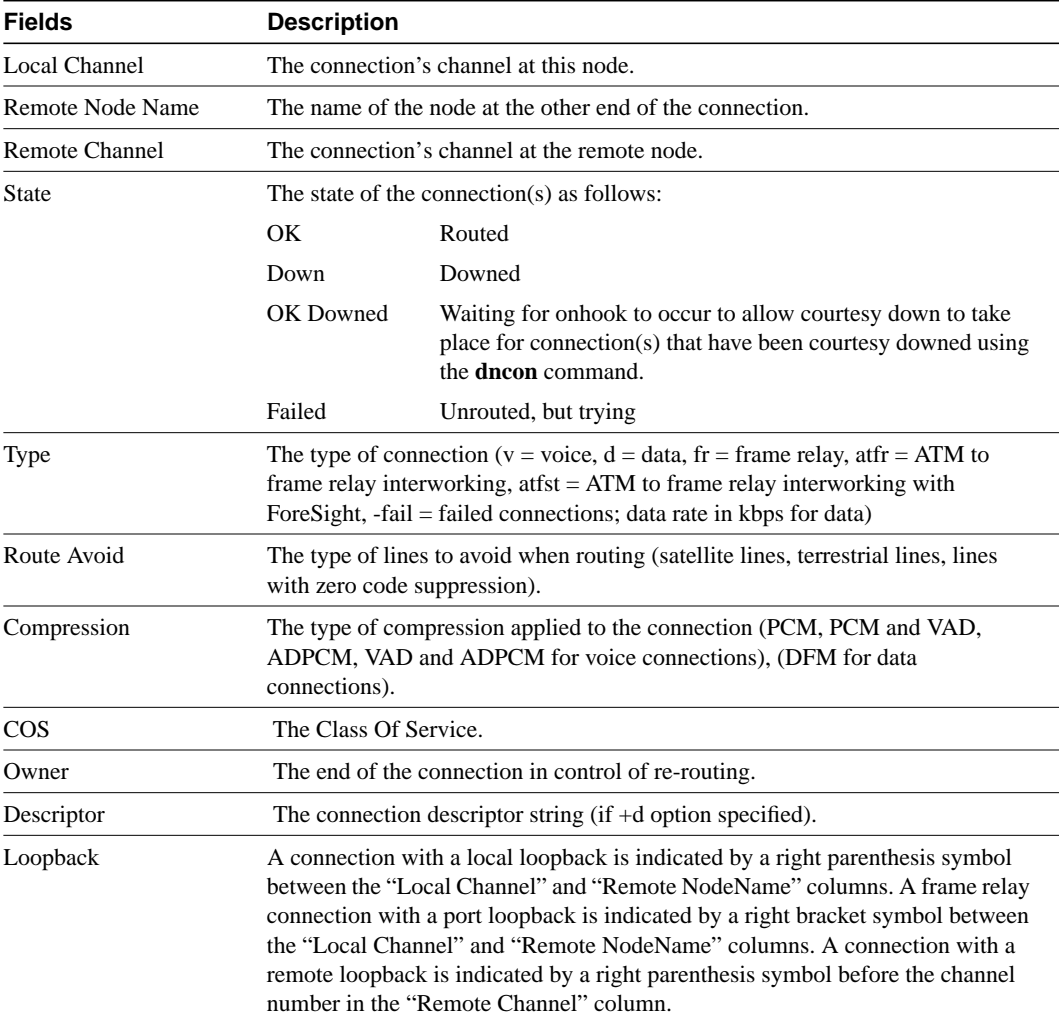

### Full Name

Display connections

**Syntax** 

dspcons [start\_channel] [nodename] [connection type] [+d]

#### Related Commands

addcon, cnfchadv, chfchdfm

### **Attributes**

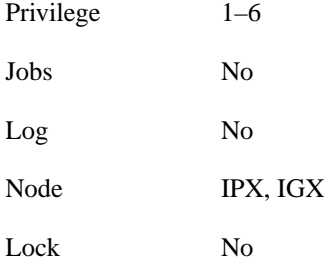

### Example 1

dspcons

### Description

Display a summary of all connections.

### System Response

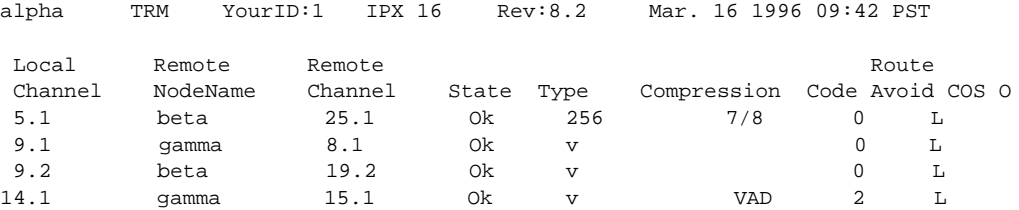

Last Command: dspcons

Next Command:

## Example 2

dspcons +d

### **Description**

Display the connection with descriptors.

## System Response

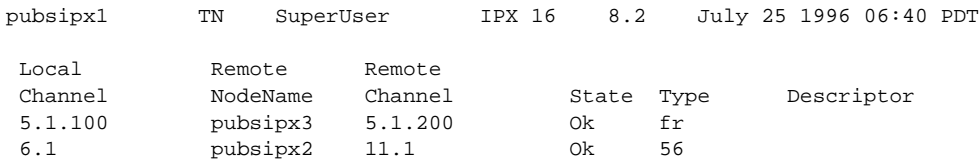

Last Command: dspcons +d

Next Command:

#### **Table 8-19 dspcons – Optional Parameters**

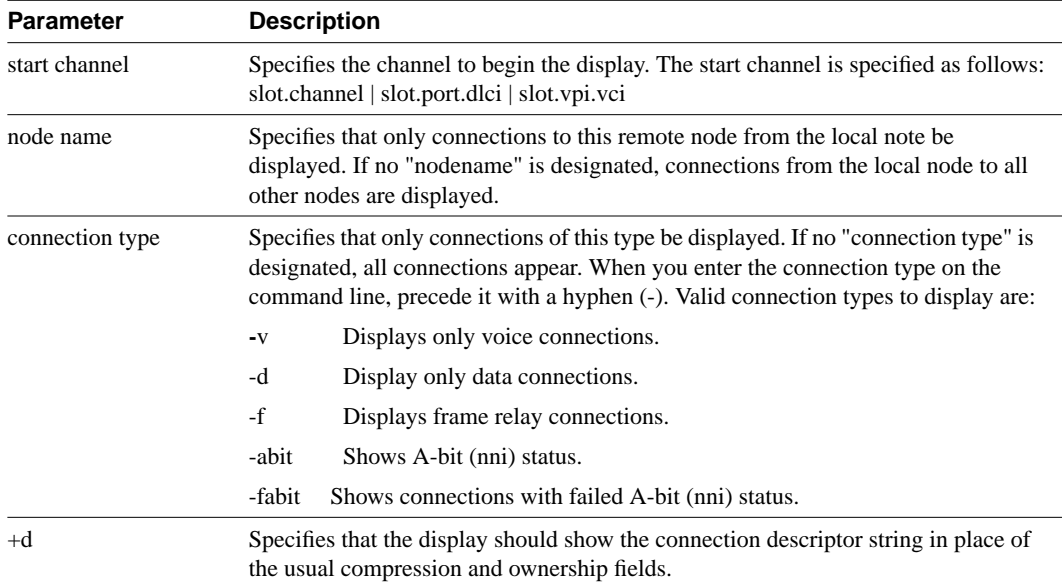

## **dspict**

Displays interface control template information for data channels and frame relay ports. Displayed information includes:

- The specified channel.
- The type of template: a, c, l, n, or f.
- The associated output leads and their status:
	- ON. OFF. Following a local input. Following a remote input.

For frame relay ports, the entire port configuration screen is displayed (see **dspfrport** command). The input being followed, where applicable, is specified. Any RTS to CTS delay is also shown.

#### Full Name

Display interface control template

#### **Syntax**

dspict <port> <template>

#### Related Commands

cnfict, cpyict

#### **Attributes**

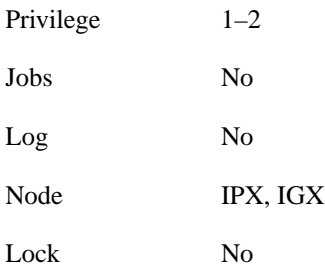

## Example 1

dspict 25.1

#### **Description**

Display the active interface control template for 25.1.

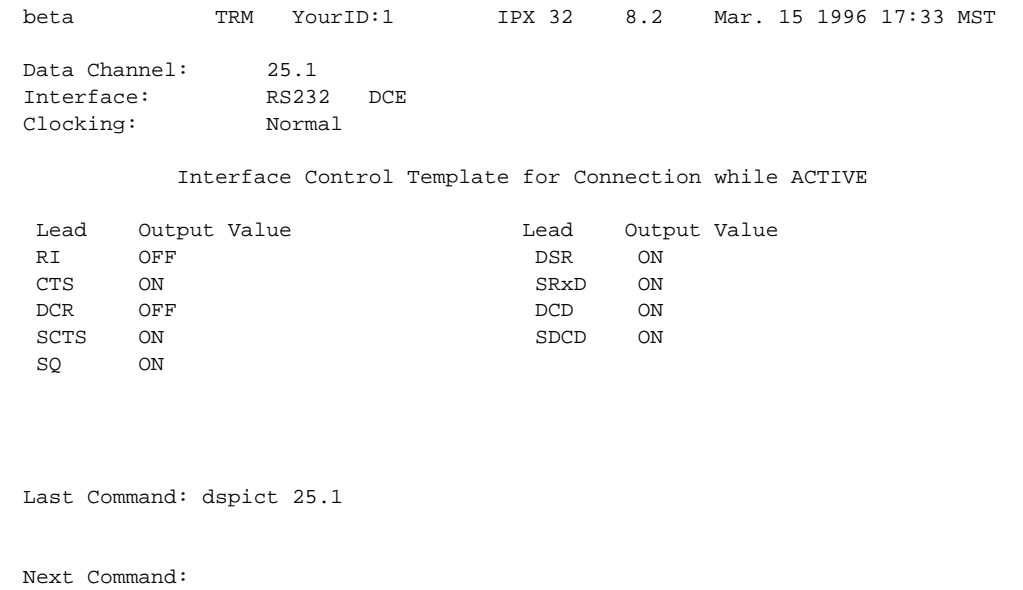

#### **Table 8-20 dspict – Parameters**

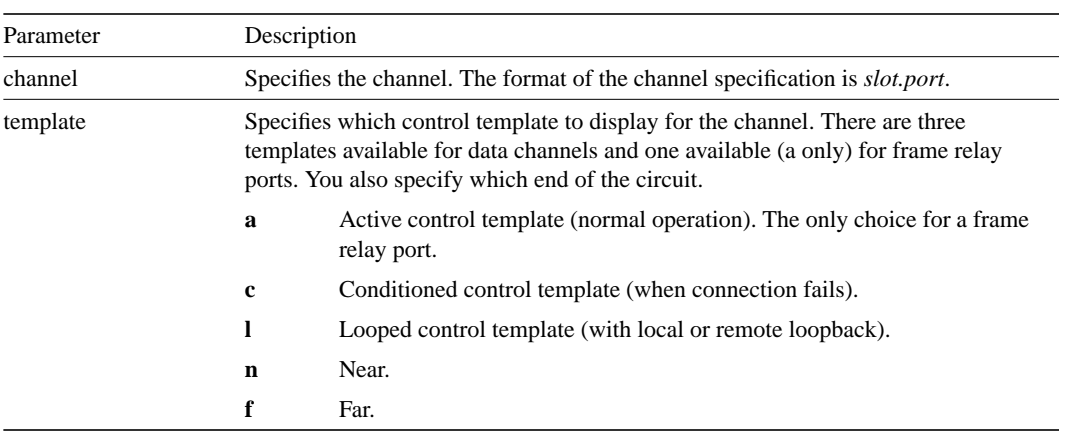

## **prtchcnf**

Prints the configuration details for voice channels or data channels. This command uses the same syntax, and prints the same information as the **dspchcnf** command. See the **dspchcnf** description for syntax and output information.

### Full Name Print channel configurations

Syntax prtchcnf <start\_channel>

## Related Commands

dspchcnf

#### **Attributes**

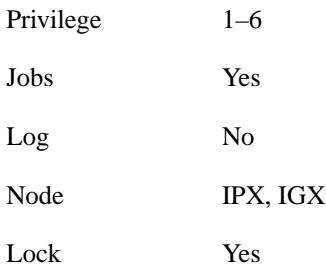

#### Example 1 prtchcnf 14.1

### **Description**

Print the configuration values of circuit line 14.1.

#### System Response

None available as this command produces hardcopy.

#### **Table 8-21 prtchcnf – Parameters**

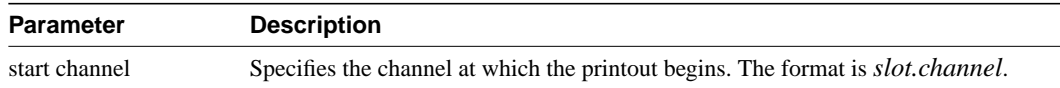

## **prtcons**

Prints a summary of connections terminated at the IPX or IGX node.

### Full Name

Print connections

#### **Syntax**

prtcons [start\_channel] [nodename] [type] [+d]

#### Related Commands

dspcons

#### **Attributes**

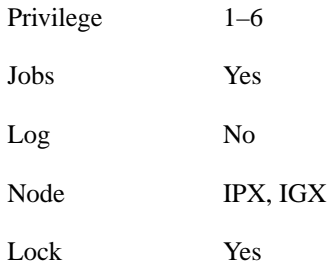

#### Example 1

prtcons

#### **Description**

Print a summary of all connections.

#### System Response

None available as this command produces hardcopy.

#### **Table 8-22 prtcons – Optional Parameters**

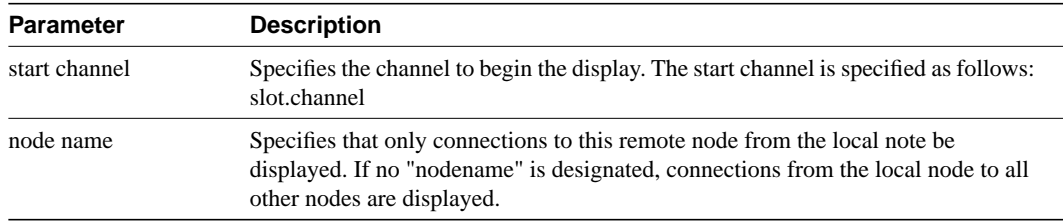

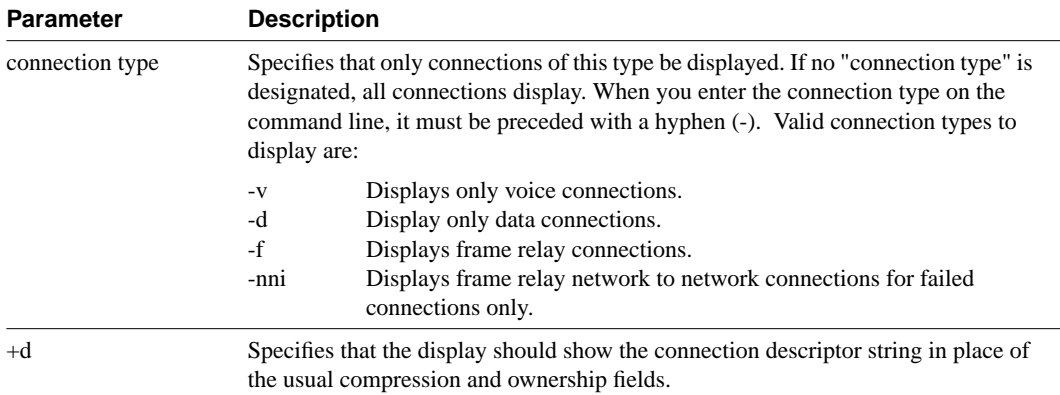

## **prtict**

Prints the configuration details for voice channels or data channels. This command uses the same syntax, and prints the same information as is displayed using the **dspchcnf** command. See the **dspchcnf** command for syntax and output information.

### Full Name Print interface control template

Syntax prtict <port> <template>

### Related Commands

cnfict, cpyict

### **Attributes**

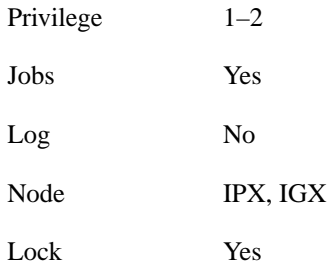

#### Example 1 prtict 25.1

#### **Description**

Print the active interface control template for 25.1.

#### System Response

None as this command produces hardcopy.

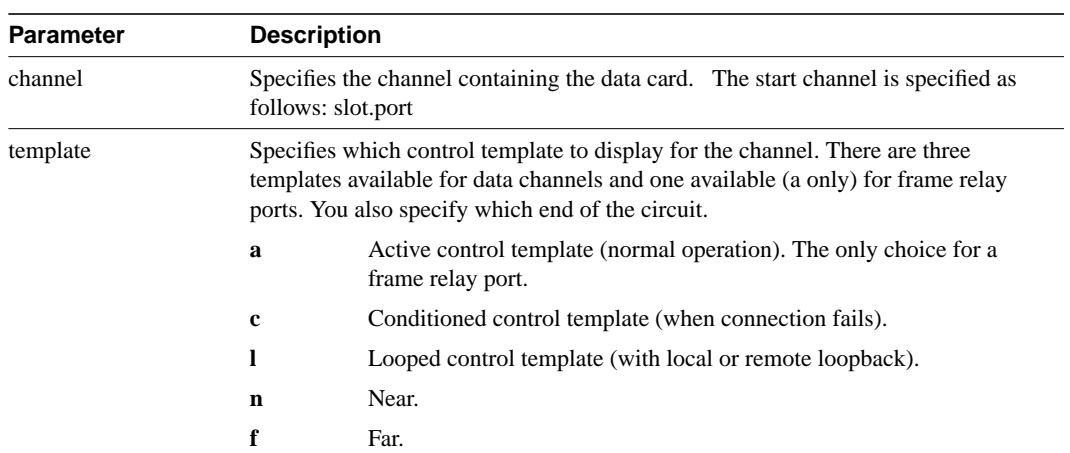

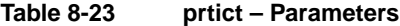